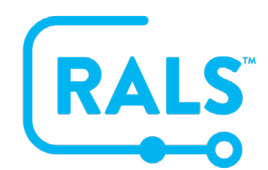

## **To Deactivate an Operator:**

1. Click on an Operator to select the Operator:

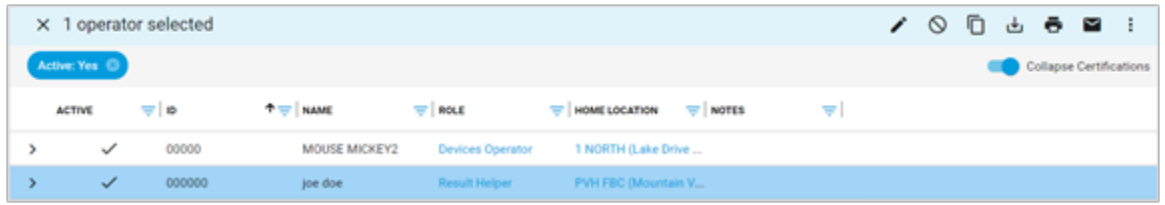

2. Right click on your mouse to access the additional options menu:

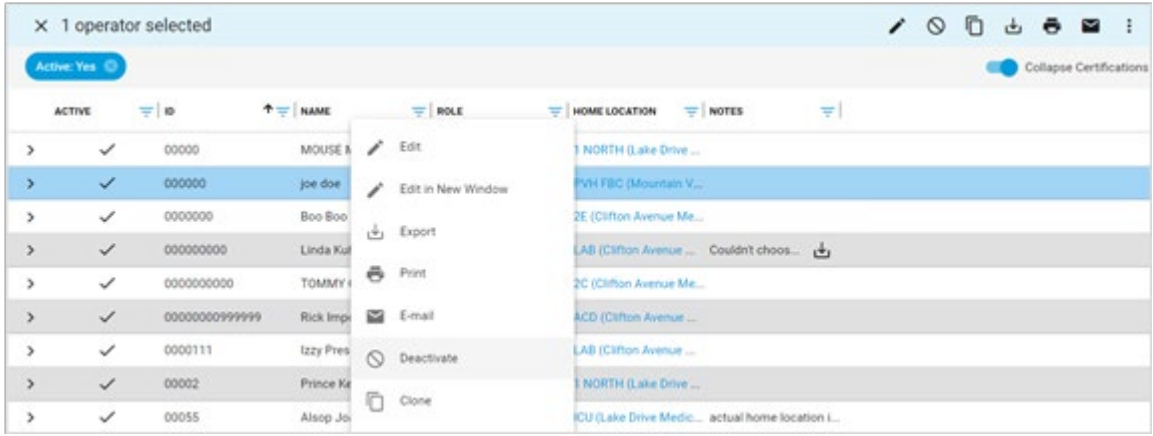

3. Click on **Deactivate** (once deactivated, Operators cannot login to RALS and are not considered valid device users)

See next page…

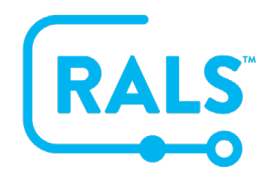

**New UI FAQ #14**

## **How do I Deactivate and Activate an Operator?**

## **To Activate a Deactivated Operator:**

1. Click on the System View **Deactivated Operators:**

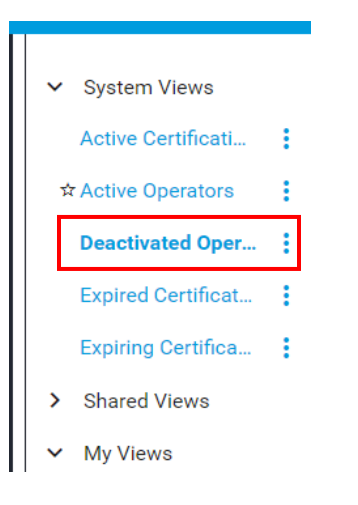

2. Select/click on the Operator you would like to activate:

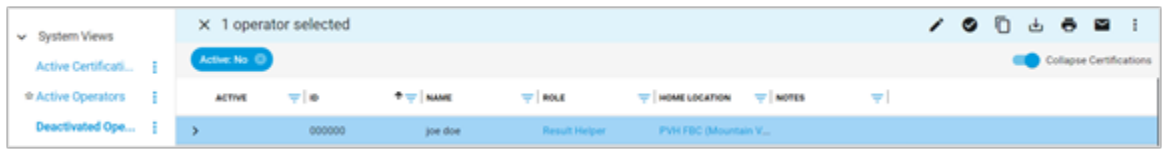

3. Right click on your mouse to select **Activate** and the user will be updated to the status of Active:

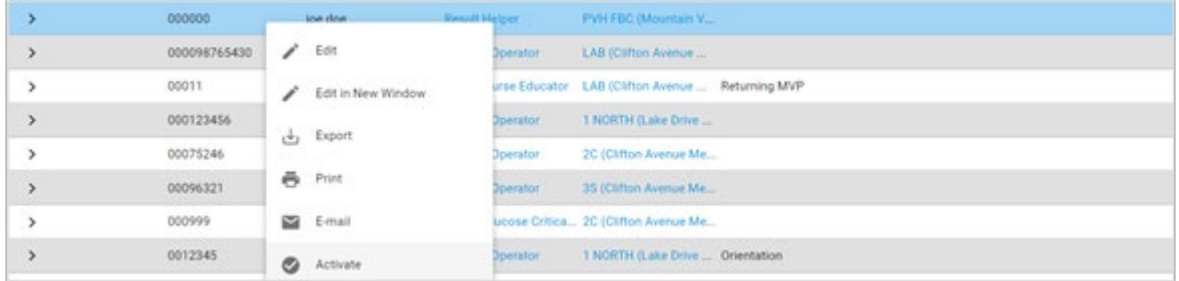